# **Announcing Stata Release 11**

 $\mathbb{R}$ 

# **Stata 11 ships July 27. Order now at www.stata.com.**

## **Highlights of What's New in Stata 11**

#### **Multiple imputation (MI)**

- *Univariate imputation*
- *Multivariate imputation*
- *MI Control Panel*
- *Manage MI datasets (see page 2)*

#### **GMM**

*• Linear and nonlinear models*

#### *• One-step, two-step, and iterative estimators*

- *Cross-sectional, time-series, and panel data*
- *Panel-style instruments (see page 6)*

#### **Competing-risks regression**

- *Time-varying covariates*
- *Cumulative incidence graphs*
- *Subhazard ratios (see page 4)*

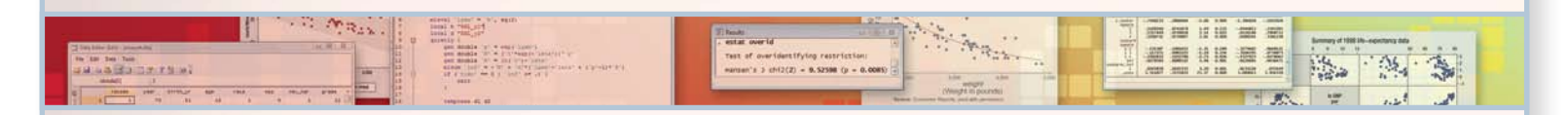

### **Multivariate time series**

- *State-space models*
- *Dynamic-factor models*
- *Multivariate GARCH (see page 5)*

#### **PDF documentation**

- *Comes with every copy of Stata*
- *Includes all manuals*
- *Integrated with help files (see page 6)*

### **Factor variables**

- *Interactions*
- *Polynomial terms*
- *Create indicators automatically (see page 4)*

### 加量强 **M DO DO**<br>MAIN - BON-ET-ERSS?

### **Panel data and mixed models**

- *Error covariance structures*
- *Unit-root tests*
- *Standard errors for BLUPs*

### **New interface**

- *Variables Manager*
- *Live view on data*
- *Data and variable filters*
- *Syntax highlighting*
- *Code folding*
- *Bookmarks (see page 3)*

### **Marginal analysis**

- *Estimated marginal means*
- *Predictive margins*
- *Average marginal effects (see page 5)*

### **Fonts in graphics**

- *Italics and bold*
- *Greek letters*
- *Mathematical symbols*
- *Superscripts and subscripts*
- *Multiple fonts (see page 3)*

#### **More**

- *Ten random-number generators*
- *More density and distribution functions*
- *DFBETAs, likelihood displacement values, and LMAX statistics after Cox regression*
- *Normal, GED, and Student's t errors in ARCH*
- *Multivariate tests*
- *Numerical derivative functions*
- *Associative arrays*
- *Soundex name-matching functions*
- *Object-oriented programming*

### **Multiple imputation for missing data**

*Stata's new* mi *command provides a full suite of multiple-imputation methods for the analysis of incomplete data, data for which some values are missing.* mi *provides both the imputation and the estimation steps.* mi*'s estimation step encompasses both estimation on individual datasets and pooling in one easy-to-use procedure. Features are provided to enable examining the pattern of missing values in the data. Flexible imputation methods are provided, including five univariate imputation methods that can be used as building blocks for multivariate imputation, as well as MVN.*

*We want to study the linear relationship between* y *and predictors*  x1 *and* x2*. Our data contain missing values, however, and standard casewise deletion would result in a 40% reduction in sample size! We will fit the model using multiple imputation. First, we impute missing values and arbitrarily create five imputation datasets:*

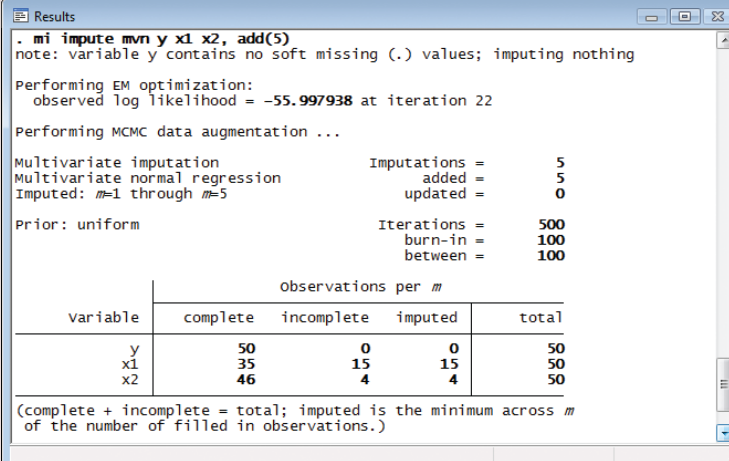

### **Multiple-Imputation Control Panel**

*The Multiple-Imputation Control Panel unifies* mi*'s capabilities and guides you from the beginning of your analysis to the end, from examining the pattern of missing values to performing estimation and inference with multiple imputation.*

- *• Use Examine to check missing-value patterns so that you can determine the appropriate imputation method.*
- *• Use Setup to set up your data when you need to impute values. If your data already contain imputations, skip Setup and use Import instead.*
- *• Use Impute to create imputations. You can impute one variable or multiple variables simultaneously. Regression, predictive mean matching, logistic, ordered logistic, multinomial logistic, and MVN are all available. With monotone missingness, you can combine imputation methods.*
- *• Use Manage to perform data management.*
- *• Use Estimate to fit your model and combine results.*
- *• Use Test to perform tests of hypotheses.*

*That done, we can fit the model:*

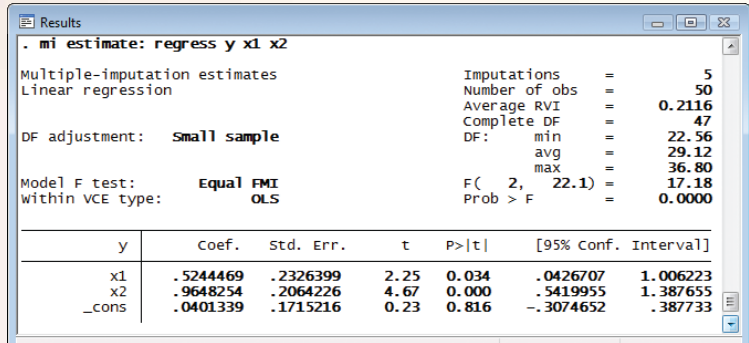

mi estimate *fits the specified model (linear regression here) on each of the imputation datasets (five here) and then combines the results into one multiple-imputation inference.*

mi *can import already imputed data, including data from NHANES or* ice*, or you can form imputations yourself. Either way, dealing with multiple copies of the data is the bane of multiple-imputation analysis, and Stata solves that problem because* mi *automatically keeps all datasets in sync. You can create or drop variables or observations just as if you were working with one dataset! You can merge datasets, append datasets, and even reshape your data. The fact that the data management you perform might need to be carried out consistently over 5, 50, or even 500 datasets is irrelevant.*

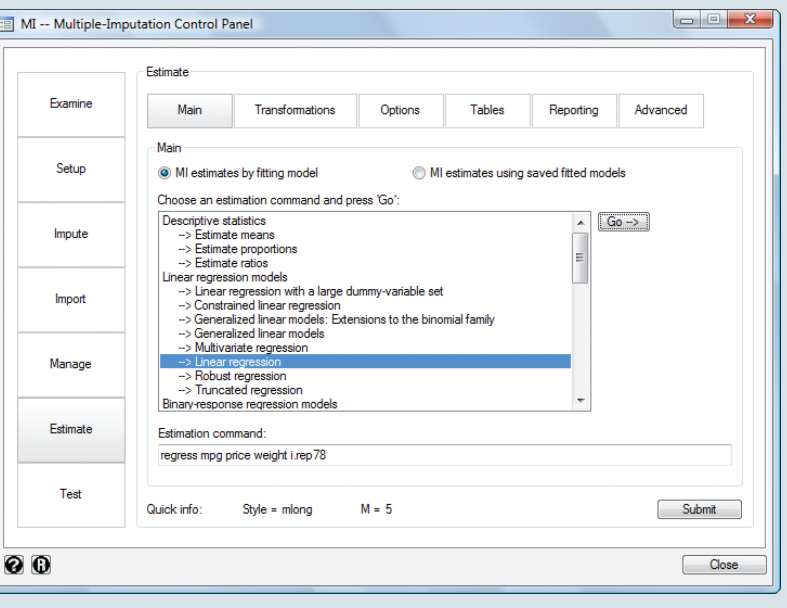

### **Graphs now support multiple fonts and symbols**

*You can now include multiple fonts in regular, bold, and italics; the full Greek alphabet in upper- and lowercase; and over 70 mathematical symbols anywhere that text appears in graphs.* 

*Graphs now accept an extended version of Stata's text markup and control language, SMCL. Greek letters and mathematical symbols*  have intuitive, easy-to-remember names (tags). To make the *title of the x axis of your graph say "β-carotene", you just specify*  xtitle("{&beta}-carotene")*. To include χ<sup>2</sup> in your text, specify* {&chi}{superscript:2}*, or even shorter,* {&chi} {sup:2}*.*

*Additional tags make it easy to select from among sans serif, serif, monospace, and symbol fonts.*

*Of course, these new features are also available via the dialog boxes and through the interactive Graph Editor.*

### **New Data Editor, Do-file Editor, and Variables Manager**

836

Read

153

 $\overline{71}$ 

*Stata's new Data Editor, Do-file Editor, and Variables Manager make your data-management and programming tasks simpler than ever.*

Drag a column header here to group by that column.

age in years

age squared

Type

byte

float

Format

 $\frac{969.0}{9}$ 

 $%9.0<sub>a</sub>$ 

Label

Variables Manager Enter filter text here

 $#$  Variable

age

age2

*The new Do-file Editor under Windows includes syntax highlighting, code folding (so you can hide blocks of code while you focus on other parts), the ability to work on multiple files simultaneously, and no limit on file size.*

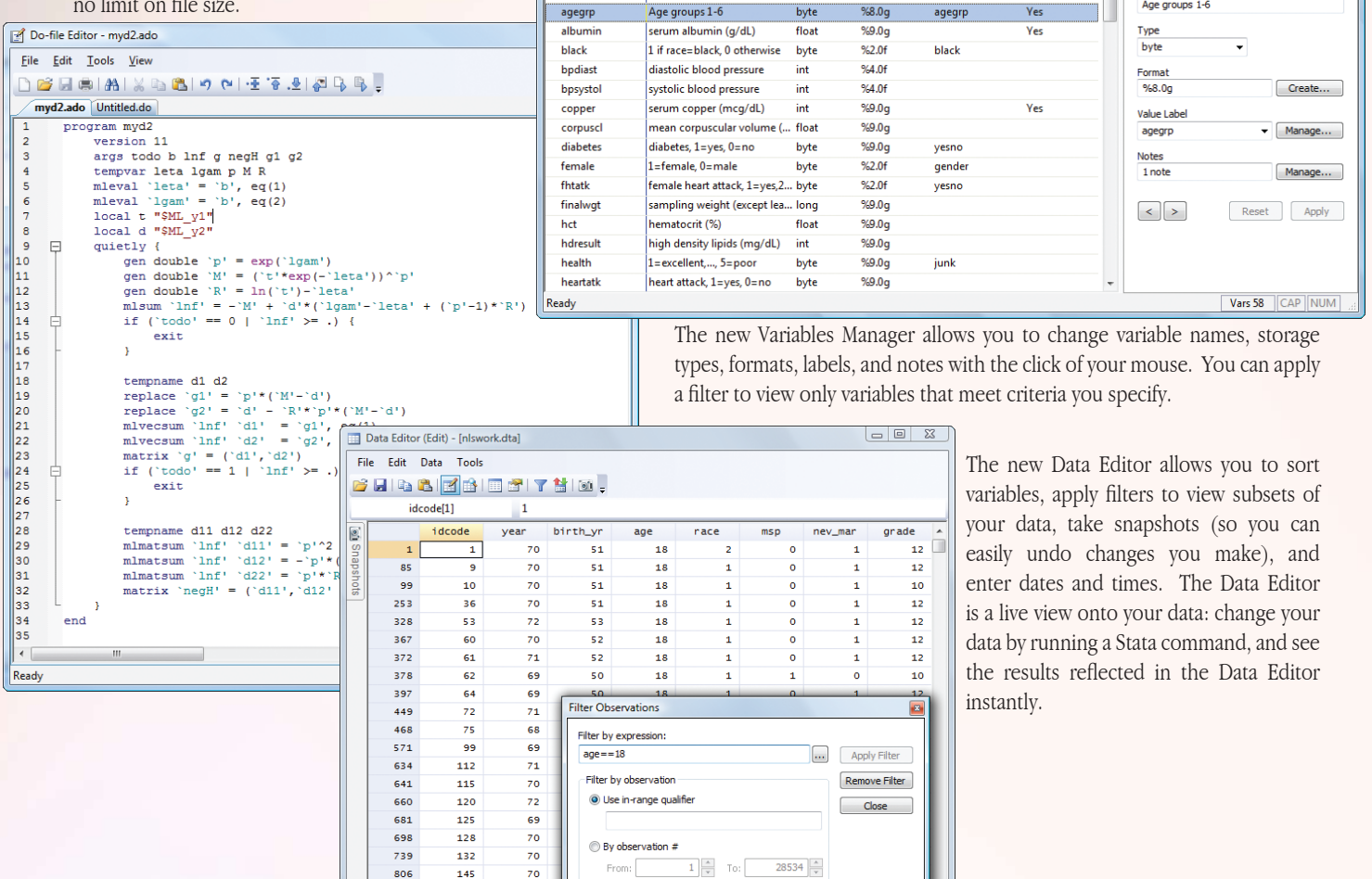

Vars: 21 | Obs: 557 of 28,534 | Filter: On | Mode: Edit | CAP | NU

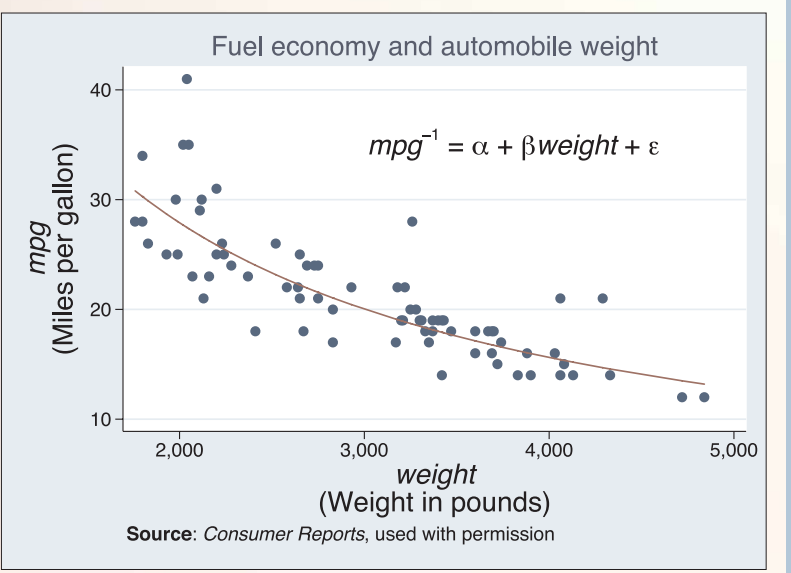

**Value Label** 

Notes

**3**

Variable Properti

agegro

**Label** Age groups 1-6

### **Factor variables**

Stata now handles factor (categorical) variables elegantly. You can now prefix a variable with  $\pm$ . to specify indicators for each level (category) of the *variable. You can put a* # *between two variables to create an interaction—indicators for each combination of the categories of the variables. You*  can put ## instead to specify a full factorial of the variables—main effects for each variable and an interaction. If you want to interact a continuous *variable with a factor variable, just prefix the continuous variable with c.. You can specify up to eight-way interactions.* 

*We run a linear regression of cholesterol level on a full factorial of age group and whether the person smokes along with a continuous body mass index (*bmi*) and its interaction with whether the person smokes.*

. regress cholesterol smoker##agegrp bmi smoker#c.bmi

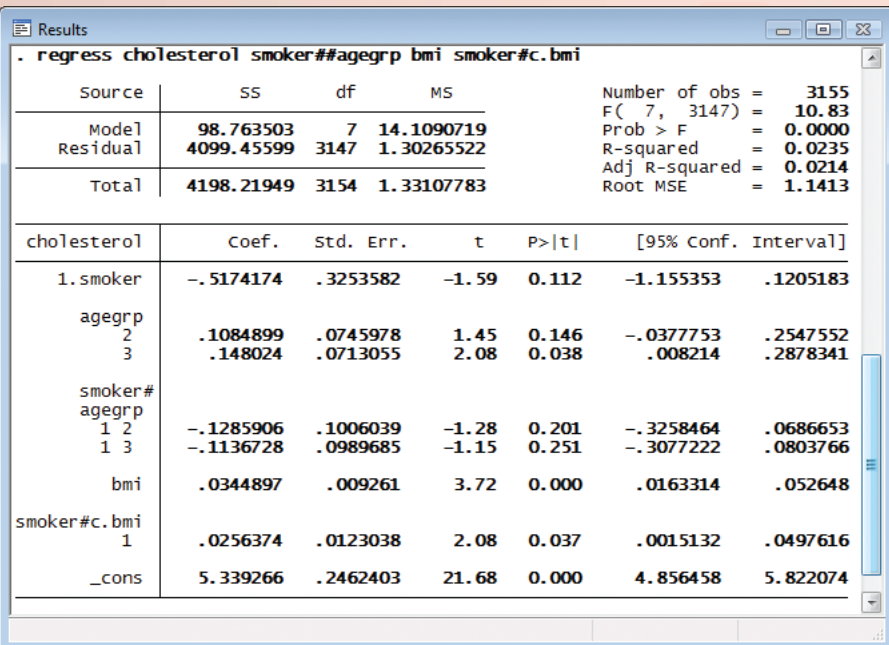

*We could have used parenthesis binding, to type the same model more briefly:*

. regress cholesterol smoker##(agegrp c.bmi)

*Base levels can be changed on the fly:* i.agegrp *uses the default base level of 1, whereas* b3.agegrp *makes 3 the base level.*

*The level indicator variables are not created in your dataset, saving lots of space.*

*Factor variables are integrated deeply into Stata's processing of variable lists, providing a consistent way of interacting with both estimation and postestimation commands.*

### **Competing-risks regression**

*Competing-risks regression provides a useful alternative to Cox regression in the presence of one or more competing risks. For example, say that you are studying the time from initial treatment for cancer to recurrence of cancer in relation to the type of treatment administered and demographic factors. Death is a competing event: the person under treatment may die, impeding the occurrence of the event of interest, recurrence of cancer. Unlike censoring, which merely obstructs you from viewing the event, a competing event prevents the event of interest from occurring altogether, and your analysis should adjust accordingly.*

*Stata's new* stcrreg *command implements competing-risks regression based on Fine and Gray's proportional subhazards model.*  *In Cox regression, you focus on the survivor function, which indicates the probability of surviving beyond a given time. In competing-risks regression, you instead focus on the cumulative incidence function,*  which indicates the probability of the event of interest happening *before a given time. Competing-risks regression is semiparametric in that the baseline subhazard of the event of interest is left unspecified and the effects of covariates are assumed to be proportional. Timevarying covariates and coefficients are allowed.*

*Stata's* stcurve *command has been fully updated to work with*  stcrreg *and to produce cumulative incidence function graphs, and you can use* predict *to obtain an array of statistics.*

**4**

### **Marginal means, adjusted predictions, and marginal effects**

*Stata 11 does margins. Margins are statistics calculated from predictions of a previously fit model at fixed values of some covariates and averaging or otherwise integrating over the remaining covariates. Included are estimated marginal means, least-squares means, average and conditional marginal/partial effects (as derivatives or elasticities), average and conditional adjusted predictions, predictive margins, and more.*

*Predictive margins are particularly apt for survey data and other samples that represent a population (either by weighting or random sampling).*  In such cases, the margins or marginal effects can be considered *estimates of the same statistics in the population or data-generating process (DGP), and their standard errors and confidence intervals can be used to make inferences about the population or DGP.*

*You can compute the statistics for each subgroup or subpopulation designated by unique values of varlist by using the* by(*varlist*) *option.*

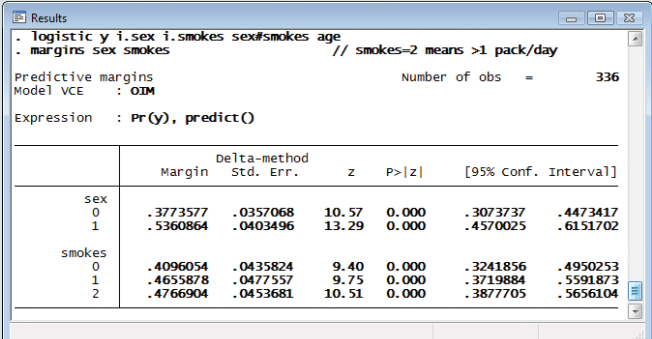

*Because of Stata 11's new factor-variable features,* margins *understands squared variables and other polynomial forms, so you can get the overall marginal effect for age even when age enters as age and age squared.*

*Stata 11's* margins *includes options so that the reported standard errors account for complex survey sampling including weights, sampling units, pre- and poststratification, and subpopulations.* 

*After* margins*, you can test equality or any linear or nonlinear combination of estimated results.*

. test  $0.$ sex =  $1.$ sex  $(1)$   $0b \text{.sex} - 1 \text{.sex} = 0$ chi2( 1) =  $8.53$ <br>cob > chi2 =  $0.0035$ Prob  $>$  chi2 =

*You can even form linear and nonlinear combinations, so you can examine risk ratios, risk differences, etc., and perform tests with them.*

margins *works after almost every Stata estimation command.*

### **State-space and dynamic-factor models**

Stata's new sspace and dfactor commands make it easy to fit a wide variety of multivariate time-series models by casting them as linear state*space models, including vector autoregressive moving-average (VARMA) models, structural time-series (STS) models, and dynamic-factor models.*

*We have data on industrial production (*ipman*), real disposable income (*dsp*), weekly hours worked (*awhi*), and the unemployment rate (*unrate*). We suspect there exists a latent factor that can explain all four of these series, and we conjecture that the latent factor follows an AR(2) process.*

*First, we fit our model by typing*

```
. dfactor (ipman dsp awhi unrate = , noconstant)
(f = , ar(1/2))
```
With our model fit, let's obtain dynamic forecasts for disposable income *beginning in December 2008:*

- . predict dsp f, dynamic(tm(2008m12))
- . tsline dsp dsp f if month  $>=$  tm(2005m1)

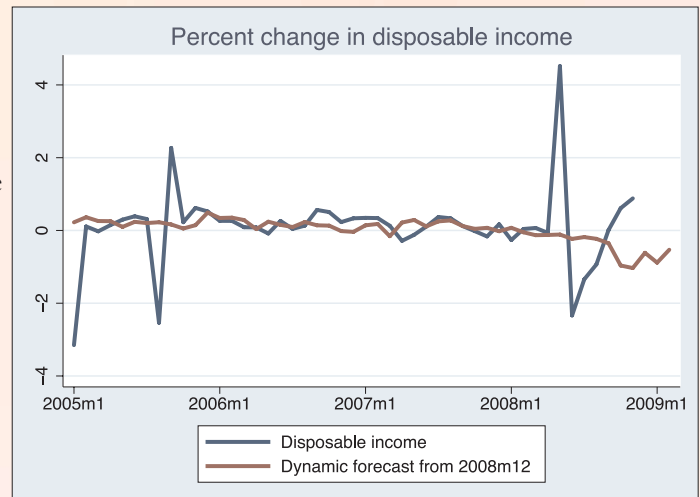

### **Generalized method of moments (GMM)**

*Stata's new* gmm *command makes generalized method of moments estimation as simple as nonlinear least-squares regression and nonlinear seemingly unrelated regression. Just specify your residual equations by using substitutable expressions, list your instruments, select a weight matrix, and obtain your results.*

Here we fit a Poisson model of the number of doctor visits as a function of gender, income, and whether a person has a chronic disease or private *health insurance. We have reason to believe that income is endogenous, so we use age and race as instruments.*

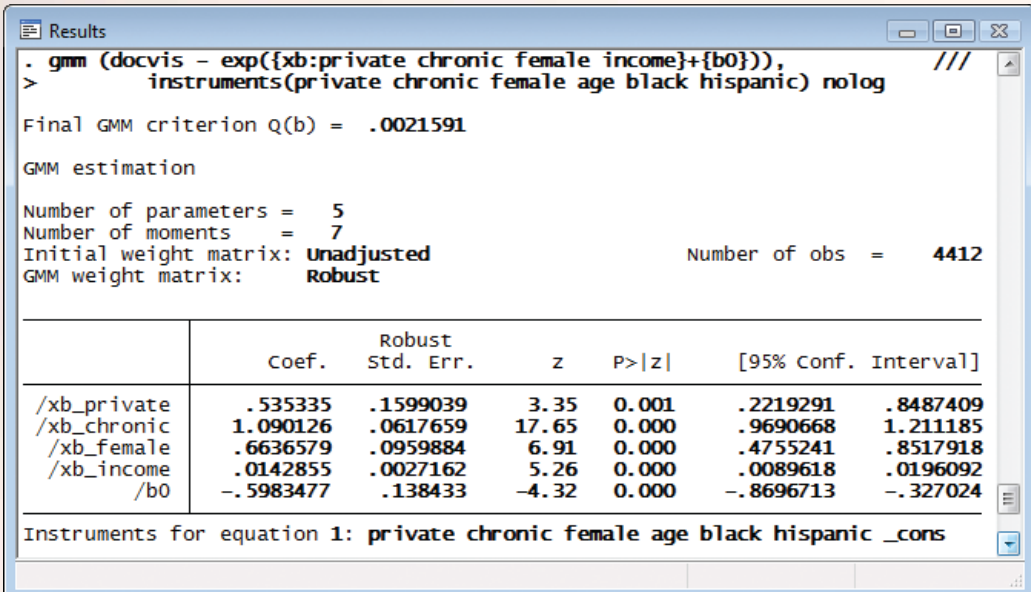

*By default,* gmm *uses the two-step estimator and a weight matrix that assumes the errors are independent but not necessarily identically distributed.*

*Whether our instruments are valid is certainly open for debate—age likely influences the number of doctor visits—and we can test their validity by using* estat overid*.*

```
. estat overid
```
Test of overidentifying restriction:

Hansen's J chi2(2) =  $9.52598$  (p = 0.0085)

*Hansen's J statistic indicates that one or more of our instruments are not valid.*

gmm *allows for weight matrices that assume observations are independent and identically distributed, independent but not identically distributed, clustered, or autocorrelated. Automatic bandwidth selection is available for heteroskedasticity- and autocorrelation-consistent weight matrices.*

In addition to standard instruments,  $qmm$  allows you to create panel-style instruments used in dynamic and other panel models with endogenous *regressors.*

*For more complicated analyses,* gmm *allows you to write a program to evaluate your residual equations instead of using substitutable expressions. These programs are structured like those that*  $m$ *<sub>1</sub>,*  $n$ *<sub>1</sub>, and*  $n$ *<sub>1</sub> surprises. Both the interactive and programmable versions of*  $g_{mm}$  *allow you to specify analytic derivatives.*

### **PDF documentation**

*Stata now ships with complete PDF documentation! Stata 11's new PDF manuals are fully integrated with Stata's interactive help system. Click and jump to the right manual, the right page! PDF manuals ship with every copy of Stata. Of course, printed documentation is still available.*

### **Order now**

*To place your order, visit*

**[www.stata.com](http://www.stata.com)**

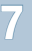

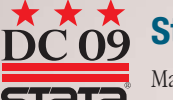

*Mark your calendar now for the 2009 Stata Conference in Washington, DC, on July 30 and 31. The conference will be your best chance to meet with other Stata users and your only chance this year to talk with Stata developers at a meeting in the United States.*

*In addition to user contributions, the conference includes overviews and tutorials on new Stata 11 features presented by StataCorp developers.*

*The tentative schedule for the conference is as follows. It looks to be busy and exciting. For abstracts, please visit*

#### *[www.stata.com/meeting/dcconf09/abstracts.html](http://www.stata.com/meeting/dcconf09/abstracts.html)*

### **Schedule**

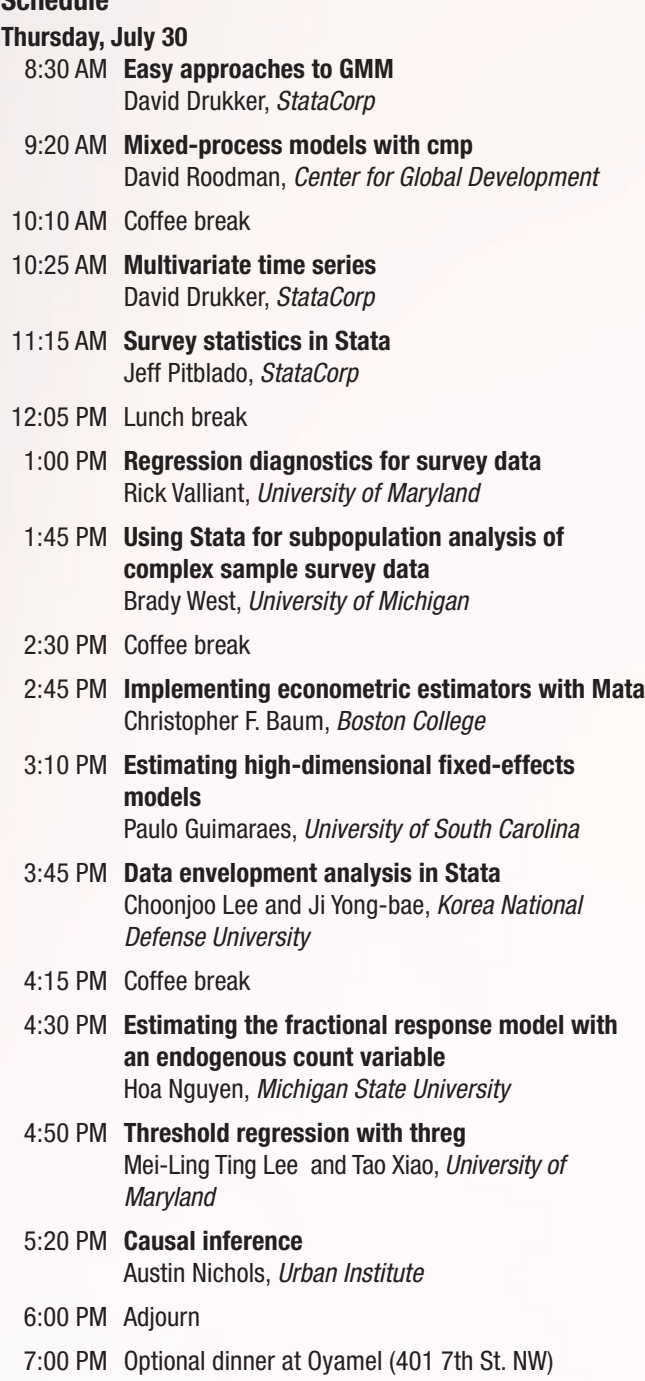

**Stata Conference DC 09** Dates: Thursday and Friday, July 30–31, 2009 Venue: Hotel Monaco, Washington, DC 700 F St. NW Washington, DC 20004 USA

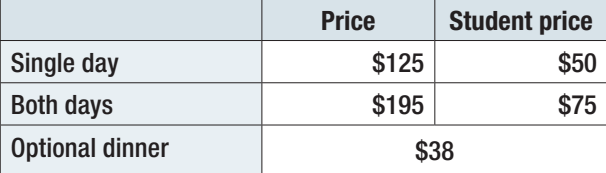

Register: **[www.stata.com/meeting/dcconf09/](http://www.stata.com/meeting/dcconf09/)**

### **Friday, July 31**

- 8:30 AM **Handling categorical covariates gracefully** Jeff Pitblado, *StataCorp*
- 9:20 AM **Between tables and graphs** Nicholas J. Cox, *Durham University (UK)*
- 10:10 AM Coffee break
- 10:25 AM **Integrating Stata into your workflow** Bill Rising, *StataCorp*
- 11:15 AM **Stata in large-scale development** Michael Lokshin, *The World Bank*
- 12:05 PM Lunch break
- 1:00 PM **Stata for microtargeting using C++ and ODBC** Masahiko Aida, *Greenberg Quinlan Rosner*
- 1:20 PM **A Stata regression-space database server module** Mario Alberto Barabino, *Bergamo University (Italy)*
- 1:45 PM **Meta-analytic depiction of ordered categorical diagnostic test accuracy in ROC space** Ben Dwamena, *University of Michigan*
- 2:30 PM Coffee break
- 2:45 PM **Stata commands for moving data between PHASE and HaploView** Chuck Huber, *Texas A&M Health Science Center School of Rural Public Health*
- 3:05 PM **Automated individualized student assessment** Stas Kolenikov, *University of Missouri*
- 3:30 PM **Altruism squared: The economics of Statalist exchanges** Martin Weiss, *University of Tuebingen (Germany)*
- 3:50 PM **Implementing custom graphics in Stata** Sergiy Radyakin, *The World Bank*
- 4:15 PM Coffee break
- 4:30 PM **Report to users** Bill Gould, *StataCorp*
- 5:15 PM **Wishes and grumbles: User feedback and Q&A**

#### **Scientific committee**

*Austin Nichols (chair), Urban Institute ([austinnichols@gmail.com](mailto:austinnichols@gmail.com)) Frauke Kreuter, University of Maryland ([fkreuter@survey.umd.edu](mailto:fkreuter@survey.umd.edu)) Michael Lokshin, World Bank ([mlokshin@worldbank.org](mailto:mlokshin@worldbank.org)) Mei-Ling Ting Lee, University of Maryland ([mltlee@umd.edu](mailto:mltlee@umd.edu))*

#### **Logistics organizers**

*Chris Farrar, StataCorp LP ([cfarrar@stata.com](mailto:cfarrar@stata.com)) Gretchen Farrar, StataCorp LP ([gfarrar@stata.com](mailto:gfarrar@stata.com))*

*Go to [www.stata.com/alerts/](http://www.stata.com/alerts/) and check the box for "Stata Conferences and Users Group meetings" to receive updates about the conference.*

### **One-day course**

### **Introduction to the new features of Stata 11**

*Learn what is new in Stata 11. This one-day course is aimed at users of Stata 10 and earlier who are interested in learning about the new features in Stata 11. You will learn about diverse topics such as efficient reproducible data management using point-and-click tools, simpler do-file development using the new Do-file Editor, and extended and unified marginal analysis using the* margins *command and Stata's new factor variables. You will also learn about Stata's new multipleimputation tools. Finally, we will briefly cover some new additions and extensions to Stata's estimation and programming tools.*

*This promises to be an intense session where you can quickly learn about many of Stata 11's new tools. For more information, see*

#### *[www.stata.com/training/public.html](http://www.stata.com/training/public.html)*

#### **International Distributors**

#### Columbia CP, Ltd.

*China, Hong Kong, Malaysia, Philippines, Singapore, Thailand, Vietnam*

tel: +86-131-47501748 China +852-28580080 Hong Kong +603-56389268 Malaysia +63-2-5647757 Philippines +65-6842 5538 Singapore +66-8-17209515 Thailand +84-4-7870931 Vietnam email: sales@columbiacp.com

Dittrich & Partner Consulting *Czech Republic, Germany, Hungary*  $+49$  2 12 / 26 066-0 email: sales@dpc.de

DPC Geschäftsstelle Wien *Austria* tel: +49-212-2606624

email: info@dpc.co.at

DPC Nederland *The Netherlands* tel: +31 (0)76 530 2330

email: sales@dpc-software.nl

### **International Resellers**

Axoft *Russia, Armenia, Azerbaijan, Belarus, Georgia, Kazakhstan, Kyrgyzstan, Moldova, Tajikistan, Turkmenistan, Ukraine, Uzbekistan* tel: +7-495 232-0023 ext. 232

email: annakuri@axoft.ru

BockyTech, Inc. *Taiwan*

tel: +886-2-23618050 email: raymond@bockytech.com.tw East Asia Training & Consultancy *Indonesia, Singapore, Thailand* tel: +65 62199062 Singapore, Indonesia 662 6279000 Thailand

email: stata@eastasiatc.com.sg iXon Technology Company, Ltd. *Taiwan*

tel: +886-(0)2-27045535 email: hank@ixon.com.tw JasonTG

*South Korea* tel: +82 (02)470-4143 email: info@jasontg.com

MercoStat Consultores  *Argentina, Paraguay, Uruguay* tel: 598-2-613-7905 email: mercost@adinet.com.uy

Metrika Consulting *the Baltic States, Denmark, Finland, Iceland, Norway, Sweden*

tel: +46 (0)8-792 47 47 email: sales@metrika.se

tel: +81-3-3505-1250 email: sales@informatiq.co.jp Katalogo Software *Brazil*

tel: +55-11-3405 4507 email: patricias@katalogo.com.br

CHIPS Electronics *Brunei, Indonesia, Malaysia* tel: +62-21-452 17 61 email: puyuh23@indo.net.id Informatique, Inc. *Japan*

*Honduras, Mexico, Nicaragua, Panama* tel: 52 (55) 5559 4050 email: direccion@multion.com.mx Quantec Research (Pty), Ltd.

*Africa* tel: +27-12-3615154

MultiON Consulting S.A. de C.V.  *Belize, Costa Rica, El Salvador, Guatemala,* 

email: software@quantec.co.za Ritme Informatique

*Belgium, France, Luxembourg* tel: +33 (0)1 42 46 00 42 email: info@ritme.com

Scientific Formosa, Inc. *Taiwan* tel: 886-2-25050525 email: amanda@sciformosa.com.tw

Scientific Solutions, S.A. *Switzerland* tel: 41 (0) 21 711 15 20 email: info@scientific-solutions.ch

MP & Associates *Greece, Cyprus* tel: +30-210-7600955

email: info@mpassociates.gr **NFUCA** 

*Japan* tel: 81-3-5307-1133 email: softinfo@univcoop.or.jp SOFTWARE Shop, Inc. *Bolivia, Chile, Colombia, Ecuador, Peru, Venezuela* tel: +1-425-651-4090 Bolivia, Ecuador

 + 56-(2)-899-0455 Chile + 57-(1)-619-4000 Colombia + 58-(212)-771-5899 Venezuela + 51-(1)-706-8197 Peru email: Ventas@SOFTWARE-shop.com

Survey Design & Analysis Services *Australia, New Zealand* tel: +61 (0)3 9878 7373 email: sales@survey-design.com.au

Timberlake Consultants *Eire, Ireland, UK* tel: +44 (0)20 8697 3377 email: info@timberlake.co.uk

Timberlake Consultants Polska *Poland* tel: +48 (0)22-8252927

email: info@timberlake.pl Timberlake Consulting S.L. *Spain*

 tel: +34 955601430 email: timberlake@timberlakeconsulting.com

Tashtit Scientific Consultants, Ltd. *Israel* tel: +972-3-523-0825

email: info@tashtitsoft.co.il Token Communication, Ltd.

*Romania* tel: +40 364 103256 email: statasales@token.com.ro Timberlake Consultores Brasil *Brazil*

tel: +55-11-3170-3123 email: info@timberlake.com.br

Timberlake Consultores, Lda. *Portugal*

tel: +351 245 308 549 email: info@timberlake.pt

TStat S.r.l.

*Italy* tel: +39 0864 210101 email: tstat@tstat.it

Vishvas Marketing-Mix Services *India*

tel: 91-22-2589 26 39 email: vishvas@vsnl.com

TurnTech China Beijing Shiji Tianyan Software Co., Ltd. *China* tel: +86-10-62978511

 +86-10-62669193 email: info@sciencesoftware.com.cn

**UYTES** 

*Turkey* tel: +90 312 446 1866 email: info@uytes.com.tr

### **How to reach us**

*4905 Lakeway Drive* **Fax** *979-696-4601 College Station, TX 77845* **Email** *[service@stata.com](mailto:service@stata.com) USA* **Web** *[www.stata.com](http://www.stata.com/)*

**StataCorp Phone** *979-696-4600*

*Please include your Stata serial number with all correspondence.*

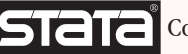

*Copyright 2009 by StataCorp LP.*